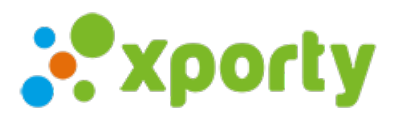

## **Cómo añadir un participante una vez comenzada mi liga**

Si ya tienes una liga comenzada y quieres añadir a un participante nuevo, sigue estos pasos:

**1.** Añadir el participante a la lista de participantes desde el apartado "Configuración -> Inscripción".

**2.** Añadir el participante a la fase en la que va a jugar. Pulsa en el botón de ajustes de la fase y selecciona "Añadir/quitar parejas" (según la modalidad aparecerá Añadir parejas o jugadores o equipos):

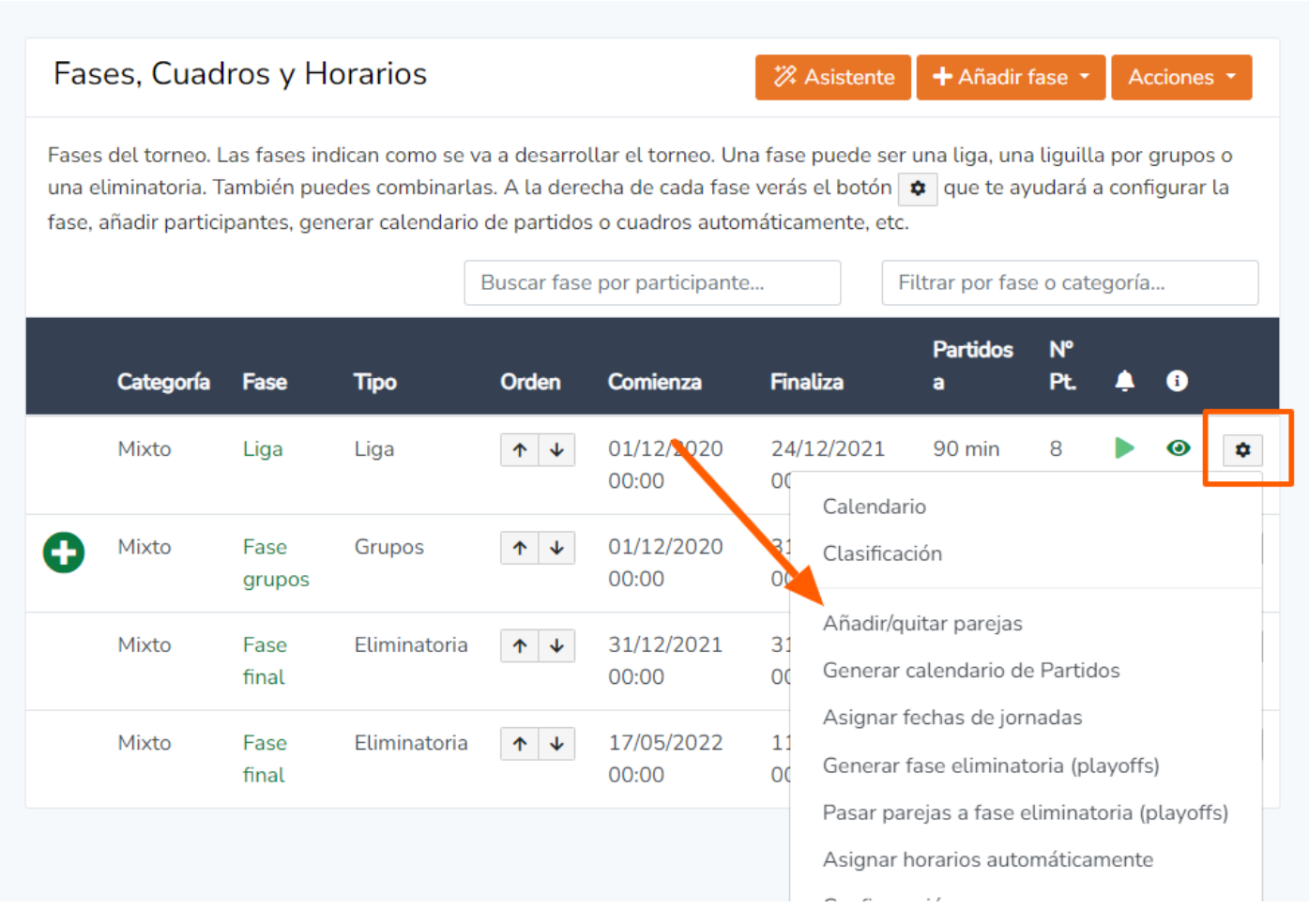

Pulsa en Añadir Parejas/Jugadores/equipos:

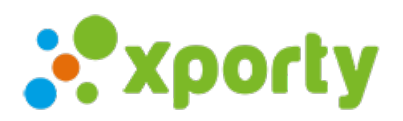

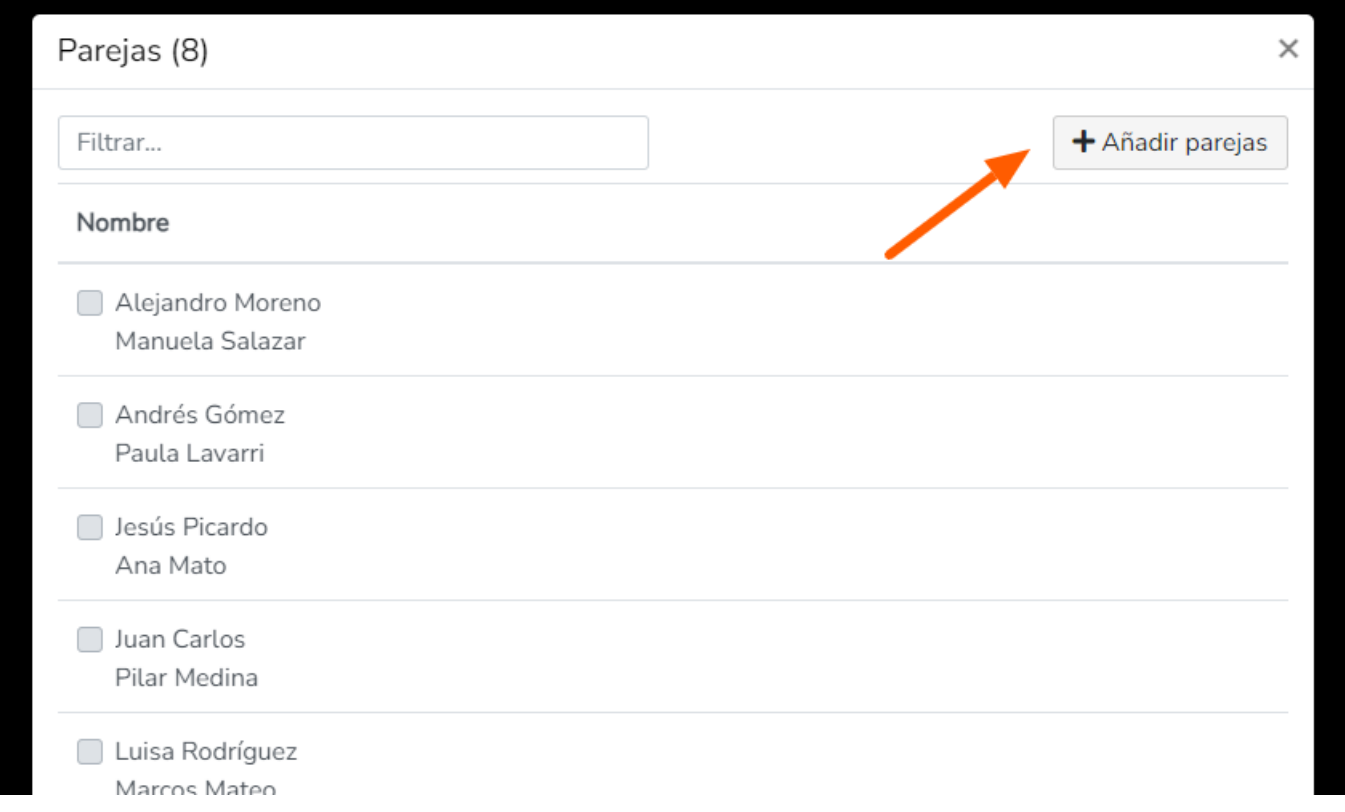

**3.** Pulsa de nuevo en el botón de ajustes de la fase para regenerar el calendario manteniendo los partidos actuales. **IMPORTANTE: al añadir** participantes nuevos a una liga con jornadas, a partir de la primera jornada algunos partidos pueden cambiar de jornada.

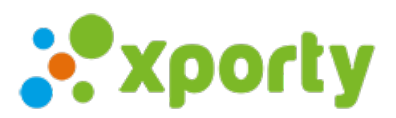

## Fases, Cuadros y Horarios

% Asistente

+ Añadir fase Acciones \*

Fases del torneo. Las fases indican como se va a desarrollar el torneo. Una fase puede ser una liga, una liguilla por grupos o una eliminatoria. También puedes combinarlas. A la derecha de cada fase verás el botón  $\bigtriangledown$  que te ayudará a configurar la fase, añadir participantes, generar calendario de partidos o cuadros automáticamente, etc.

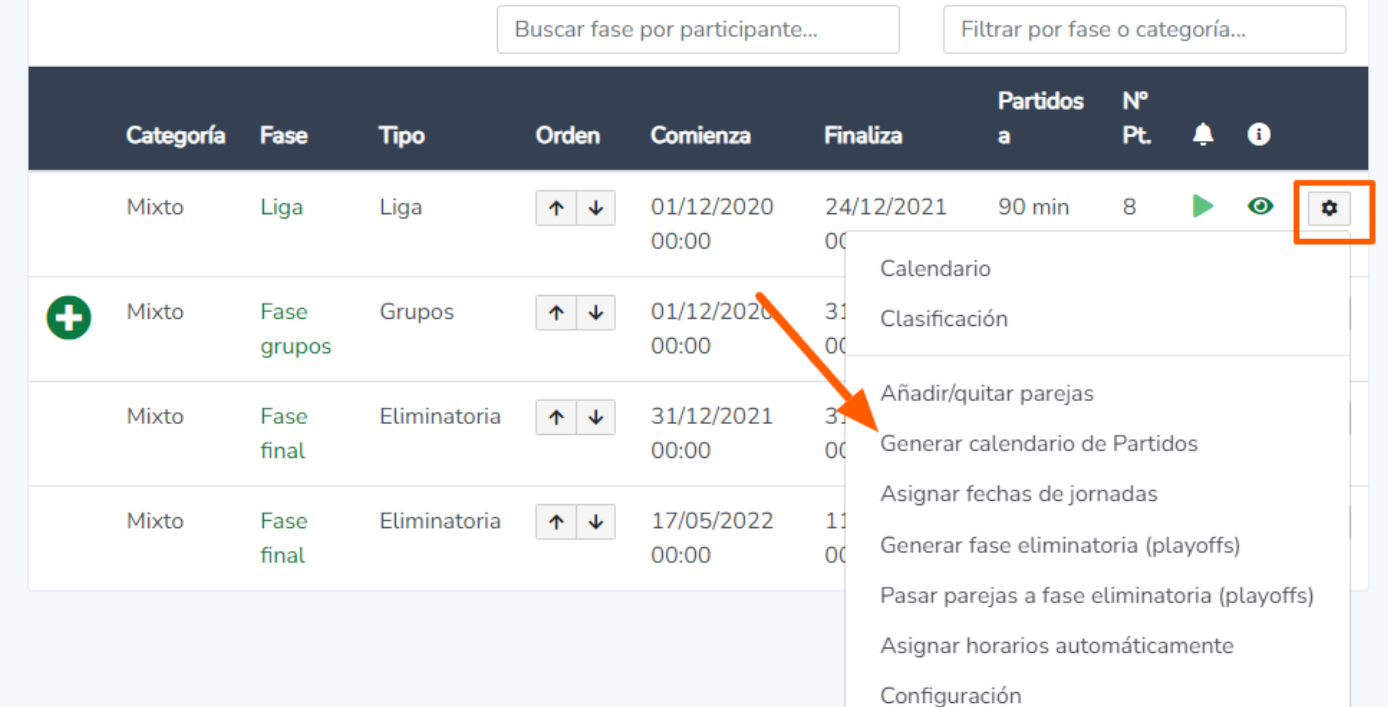

I**MPORTANTE: Pulsar en el botón "Si, Generar y mantener partidos actuales"**

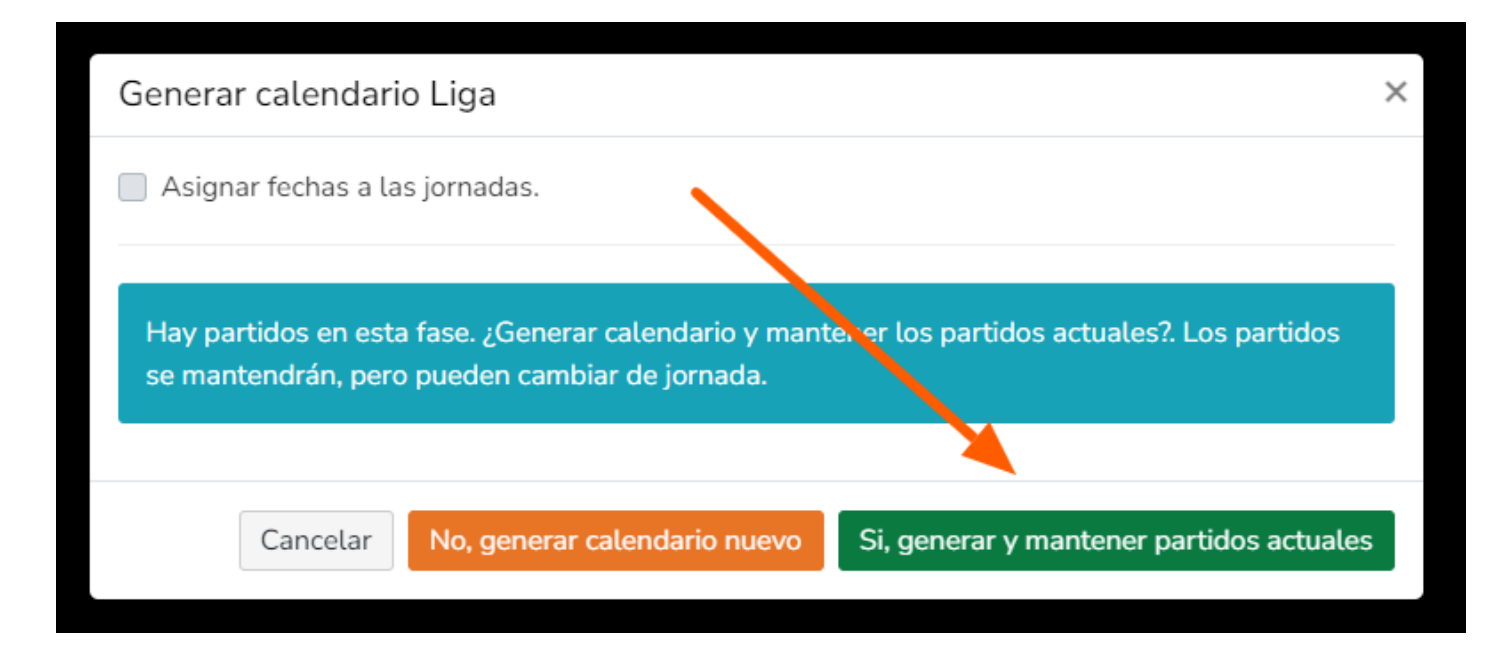